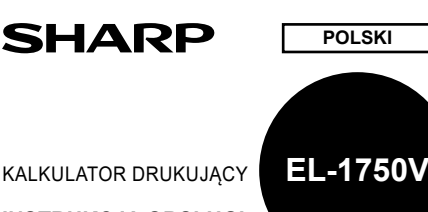

# **INSTRUKCJA OBSŁUGI**

#### **UWAGI DOTYCZĄCE UŻYWANIA**

- Zalecenia dla bezawaryjnej pracy kalkulatora SHARP:
- 1. Z kalkulatora nie można korzystać w miejscach ze zbyt wysoką lub niską temperaturą, wahaniami temperatur, wysoką wilgotnością, bezpośrednim promieniow słonecznym lub w środowisku zapylonym.
- 2. Kalkulator należy czyścić silikonową impregnowaną szmatką lub szmatką lekko zwilżoną łagodnym płynem do czyszczenia, który nie uszkodzi kalkulatora. Nie wolno używać alkoholu, rozpuszczalników ani benzyny.
- 3. Opisywane urządzenie nie jest wodoodporne i dlatego nie wolno go używać w miejscach, w których narażone byłoby na działanie wody i innych cieczy. Krople deszczu, skroplona para wodna, sok, kawa itp. mogą również spowodować
- uszkodzenie urządzenia. 4. Ewentualne naprawy należy zlecać autoryzowanym serwisom firmy SHARP lub zwrócić się do dystrybutora SHARP.
- 5. Produkt ten, w tym i jego akcesoria, może ulec zmianie bez wcześniejszego
- powiadomienia. 6. Opcjonalny zasilacz sieciowy (EA-28A) nie jest dostępny w niektórych regionach.
- Aby uzyskać szczegółowe informacje, skontaktuj się ze dystrybutora SHARP. 7. Jeśli bateria podtrzymująca pamięć nie będzie zainstalowana lub zostanie wyjęta, po odłączeniu kalkulatora od sieci elektrycznej zapisane stawki podatku i rabatu, kursy walut i zawartość pamięci zostaną skasowane.

Firma SHARP nie ponosi odpowiedzialności za ewentualne uszkodzenia lub incydenty ekonomiczne i finansowe, które spowodowane zostały niewłaściwym użytkowaniem lub nieprawidłową obsługą kalkulatora i jego składników, chyba że taka odpowiedzialność zostanie uznane przez prawo.

#### **OPIS OBSŁUGI**

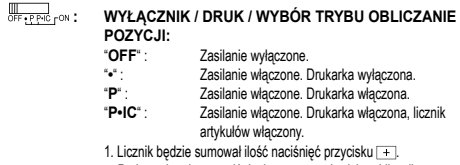

- Podczas każdego naciśniecia przyc **będzie od licznika** odliczona 1.
- Aby uzyskać wynik,suma całkowita zostanie wydrukowana. • Naciśniecie  $\overline{*}$ , lub scal skasuje licznik.
- 2. Jeżeli przełącznik trybu grand total / ustawienie wysokości stawki podatku jest w pozycji ON (GT), licznik doliczy każdy wynik do pamięci GT. Aby wydrukować i skasować pamięć GT, naciśnij .<br>przycisk <del>. ...</del>
- 3. Licznik pozycji pamięci na bieżąco ewiduje, kiedy jest włączony przycisk dodawania ....
- Uwaga:
- $\cdot$  Zawsze, kiedy użyty zostanie przycisk odejmowania  $\overline{\phantom{a}}$ , 1 jest
- odliczona z licznika pozycji. Ilość jest wydrukowana zawsze, jeżeli zostanie przeprowadzona operacja wykaz pamięci.
- Naciśnięcie przycisku skasuje licznik.
- Uwaga:

Pojemność licznika to maksymalnie 3-cyfrowe miejsca (aż do ±999). Jeżeli zostanie osiągnięte maksymum, licznik rozpocznie liczyć znowu od zera.

# **WYBÓR ZAOKRĄGLANIA:**

Przykład: Ustaw przełącznik określający położenie kropki dziesiętnej na  $2<sup>n</sup>$ 

 $4 \div 9 = 0,444.$ .  $5 \div 9 = 0,555$ 

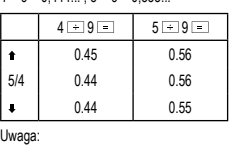

Uwaga: • Przecinek dziesiętny zmienia się podczas operacji z wykorzystaniem mnożenia i dzielenia.

• Jeżeli jest wybór miejsca dziesiętnego ustawiony na "F", wynik zaokrągli się w dół (+).

# **: PRZEŁĄCZNIK TRYBU GRAND TOTAL / USTAWIENIE STAWKI PODATKU:**

Przełącznik używany jest do aktywowania funkcji GRAND TOTAL (suma całkowita).<br>"GT" :

- Wyniki są sumowanie w pamięci GT. "**•**" : Funkcja GT jest deaktywowana. "**RATE SET**" : Przed ustawieniem stawki ustaw ten przełącznik do pozycji "RATE SET". **Zapisanie stawki podatku:**
	- Naciśnij trzykrotnie **[66E]**, wprowadź stawkę podatku i zatwierdź naciśnięciem . • Zapisane mogą być maksymalnie 4 liczby
	- (przecinek dziesiętny nie jest zaliczany do liczb). • Można zapisać tylko jedną stawkę podatku. Jeżeli wprowadzisz ją ponownie, wcześniejsza

# zostanie skasowana.

- "**3 2 0**" : Liczba miejsc po przecinku jest ustawiona na 3, 2, 0. "**F**" : Wyjście kalkulatora ustawione jest na pływającym systemie dziesiętnym.
- **: PRZEŁĄCZNIK POŁOŻENIA KROPKI DZIESIĘTNEJ:**

"**A**" : (Add mode – Tryb dodawania): W przypadku operacji dodawania lub odejmowania, kropka dziesiętna będzie wstawiana na prawo od dwóch ostatnio wprowadzonych cyfr. Naciśnięcie przycisku  $\cdot$ ,  $\times$  i  $\div$  lub prze-

prowadzenie operacji innej niż dodawanie lub odejmowanie spowoduje wyłączenie tej funkcji.  **: PRZYCISK PRZESUWANIA PAPIERU : PRZYCISK POPRAWIENIA OSTATNIEJ LICZBY**

 **: PRZYCISK NIE DODAWAĆ / OBLICZANIA WYNIKÓW POŚREDNICH:**

- **Nie dodawać** :Jeżeli przycisk ten został naciśnięty bezpośrednio po wprowadzeniu liczby w trybie druku, wejście zostanie wydrukowane po lewej stronie razem z symbolem "#". Przycisk ten wykorzystywany jest do drukowania liczb,które nie są objektem kalkulacji np. kody, daty itp.
- **Wyniki pośrednie** : Przycisk umożliwia obliczenie wyników pośrednich dodawania i/lub odejmowania. Jeśli
	- naciśnięty zostanie po przycisku [+ ] lub [- ],<br>wynik pośredni zostanie wydrukowany z symbolem
	- "◊" i obliczenia będą mogły być kontynuowane.
	- Naciśnięciem tego przycisku (nawet jeżeli nie jesteś w trybie
- druku) wydrukujesz wyświetlone liczby bez kolejnych znaków.  **: PRZYCISK DO SKASOWANIA WEJŚCIA:** Naciśnięciem tego przycisku dwukrotnie i przycisku **wydruku-**
- jesz stawku podatku.  **: SUMA CAŁKOWITA**
- 
- **: PRZYCISK RÓWNA SIĘ : PRZYCISK ZMIANY ZNAKU:**
- 
- Zmieni znak numeru (plus na minus i odwrotnie). **FRZYCISK PRZYWRACANIA PAMIĘCI I JEJ USUWANIA**<br> **PRZYCISK PRZYWRACANIA PAMIĘCI**
- **EMILY : PRZYCISK PRZYWRACANIA PAMIĘCI**<br> **EXAMPLE : PRZYCISK OBI ICZANIA WARTOŚCI / : PRZYCISK OBLICZANIA WARTOŚCI BRUTTO / NETTO:**
- Przycisk ten używany jest do obliczeń ze stawką podatku / rabatem.  **: PRZYCISK ŚREDNIA:**
- Służy do obliczania średniej
- **example 30 SUMA CAŁKOWITA**
- *COST | SELL | WON* :PRZYCISK KOSZT / SPRZEDAŻ / MARŻA  **: PRZYCISK WYLICZENIA SUMY DO ZWROTU:**
	- Żeby się dowiedzieć, jaka jest suma do zwrotu, wyświetl sumę do zapłacenia, potem wpisz sumę, którą dał płacący a następnie nacisnąć owy przycisk. Suma do zwrotu jest wyliczona według ustawienia ZAOGRĄGLENIA oraz PRZECINKA • Wynik dodawania lub odejmowania wyliczenia sumy do zwrotu
		- pozostanie zapisany w pamięci. • Jeżeli jest przełącznik ustawiony w reżimu "P" lub "P•IC", suma,
		- którą płacący da, jest wydrukowana pod " $\dots\dots\dots\dots$ z dodatkowymi literami "CG".

#### **WYŚWIETLACZ**

- **M** : Symbol pamięci. Wyświetli się po zapisaniu liczby do pamięci.
- 
- **–** : Symbol minus. Wyświetli się, jeżeli liczba jest ujemna. **G** : Wyświetli się podczas wkładania liczby do obliczania sumy całkowitej. **E** : Symbol błędu (error). Wyświetli się podczas przeczytania lub pojawienia się błędu.
- **TAX+:** Wyświetli się podczas obliczania ceny z podatkiem.<br>**TAX-** Wyświetli się podczas obliczania ceny bez podatku
- **TAX–** : Wyświetli się podczas obliczania ceny bez podatku. **TAX** : Wyświetli się podczas ustawienia wysokości podatku.
- Powyżej opisane są wszystkie symbole pojawiące się na wyświetlaczu. W rzeczywistości nie pojawiają się one równocześnie.

#### **WYMIANA ROLKI DRUKUJĄCEJ**

Jeśli druk jest rozmazany, chociaż rolka drukująca znajduje się w prawidłowym położeniu, należy wymienić rolkę.

### **Zalecana rolka drukująca: typ IR-40T (SHARP EA-772R, PRINT-RITE)**

#### **OSTRZEŻENIE**

- NASĄCZANIE ZUŻYTEJ ROLKI TUSZEM LUB UŻYWANIE NIEORYGINALNYCH ROLEK MOŻE SPOWODOWAĆ POWAŻNE USZKODZENIE DRUKARKI.
- 1. Wyłącz kalkulator. Upewnij się, że kółka drukujące zostały zatrzymane.
- 2. Wysunięciem usuń pokrywę drukarki. (Rys. 1)
- 3. Wyjmij używaną rolkę. (Rys. 2)
- 4. Załóż i dociśnij nową rolkę drukującą w odpowiednim położeniu. (Rys. 3) 5. Załóż z powrotem pokrywę drukarki.

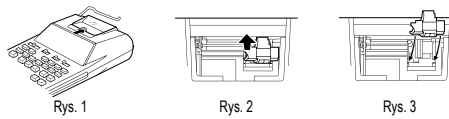

**Czyszczenie mechanizmu drukującego**

Jeśli po pewnym czasie eksploatacji kalkulatora wydruki staną się niewyraźne, należy wyczyścić mechanizm drukujący postępując według poniższego opisu:

- 1. Zdejmij osłonę drukarki i rolkę drukującą.
- 2. Załóż rolkę z papierem i rozwijaj go do momentu, w którym nie zostanie wysunięty od przodu poprzez mechanizm drukujący.
- 3. Przyłóż szczoteczkę (np. do zębów) do kółka drukującego i wyczyść je naciskając przycisk [m].
- 4. Załóż z powrotem rolkę drukującą i pokrywę drukarki. Uwaga: Nie wolno na siłę obracać mechanizmu drukującego, ponieważ mogłoby to
- spowodować uszkodzenie drukarki.

#### **WYMIANA ROLKI Z PAPIEREM**

#### **Nie wolno instalować naddartego papieru, ponieważ mogłoby to spowodować zacięcie drukarki.**

#### **Uszkodzony koniec należy odciąć nożyczkami.**

- 1. Włóż przednią krawędź papieru do otworu na tylnej stronie kalkulatora. (Rys. 1)
- 
- 2. Włącz zasilanie i pobierz papier naciskając przycisk ⊡m∃. (Rys. 2)<br>3. Włóż papierową rolkę od strony uchwytu na papier. (Rys. 3)

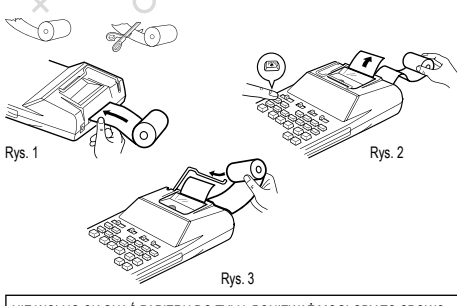

NIE WOLNO CIĄGNĄĆ PAPIERU DO TYŁU, PONIEWAŻ MOGŁOBY TO SPOWO-DOWAĆ USZKODZENIE MECHANIZMU DRUKUJ ĄCEGO.

#### **WYMIANA BATERII**

#### **Czas na wymianę baterii**

Baterię należy wymieniać raz na dwa lata lub jeśli cyfry na wyświetlaczu stają się coraz bardziej przyciemnione lub drukarka zatrzymuje się podczas pracy.

#### **Zalecane baterie: baterie manganowe o dużej wydajności AA (lub R6) × 4**

Uwaga: Podczas wymiany baterii zostanie usunięta stawki podatku i rabatu, kursy walut i zawartość pamięci. Dane te dlatego warto zapisać na papierze.

2. Usuń pokrywę baterii, która znajduje się na tylnej stronie. 3. Wyjmij używane baterie i włóż nowe (ten sam rodzaj). Wytrzyj baterie suchą szmatką i upewnij się, że "+" i "-" na bateriach odpowiadają znakom na kalkulatorze.

• Jeśli płyn wycieknie z baterii i dostanie się do oczu, może dojść do poważnych obrażeń. W takim przypadku należy przemyć oko czystą wodą i niezwłocznie

• Jeśli płyn wyciekający baterii zabrudzi skórę lub ubranie, należy go niezwłocznie

• Aby wyeliminować możliwość uszkodzenia dłużej przechowywanego kalkulatora z powodu wycieku z baterii, należy wyjąć baterie i przechowywać je w bezpiecz-

Do zasilania kalkulatora można wykorzystać zasilacz sieciowy AC. Jeżeli do kalkulatora został dołączony zasilacz, źródło zasilania automatycznie przełączy się na zasilanie

Podczas podłączania / wyłączania zasilacza AC zawsze wyłącz kalkulator. Podczas przyłączania zasilacza AC dotrzymuj następujące zasady:

Aby odłączyć zasilacz, wykonaj powyższe instrukcje w odwrotnej kolejności.

0

JEŻELI UŻYJESZ INNY ZASILACZ NIŻ EA-28A, MOŻE BYĆ TWÓJ KALKULATOR

'ന େ

Jest kilka sytuacji, które mogą spowodować pojawienie się błędu. Na wyświetlaczu pojawi się wówczas symbol "E" i klawiatura zostanie elektronicznie zamknięta.

Jeżeli wyświetli się symbol błędu "0•E", drukarka wydrukuje "-------", należy

W rzadkich przypadkach drukowanie może zostać przerwane w trakcie, a na wyśw reduction przypadkach drakowanie może zostać przemane w dakce, a na wy<br>wietlaczu pojawi się symbol "E". Nie oznacza to uszkodzenia, ale jest spowodow działaniem silnych szumów elektromagnetycznych lub nagromadzeniem się ładunków elektrostatycznych z zewnętrznych źródeł. W takim przypadku należy nacisnąć

• Nie należy pozostawiać rozładowanych baterii w kalkulatorze. • Wymień zawsze wszystkie 4 baterie. Nie mieszaj starych i nowych baterii.

 $\varphi$ 

**PODŁĄCZENIE OPCJONALNEGO ZASILACZA**

sieciowe i nie dochodzi tak do wyładowywania się baterii.

USZKODZONY NIEPRAWIDŁOWYM NAPIĘCIEM.

Zawartość pamięci zostanie zachowana.

nacisnąć przycisk do usuwania błędu <sup>66E</sup>.

przycisk  $\frac{1}{|y_{\text{CE}}|}$ i przeprowadzić obliczenia od początku. Przypadki, w których występuje błąd: 1. Ilość wprowadzonych liczb jest większa niż 12 liczb. 2. Zawartość pamięci przekroczy 12 cyfr. (Przykład: <u>19999999999999999</u> [MH] 4. Podczas dzielenia z zerem.  $(Przyklad: 5 \rightarrow 0 \rightarrow)$ 

1. Wyłącz kalkulator i wyciągnij kabel z gniazdka.

Wymień zawsze wszystkie 4 baterie. 4. Nasuń z powrotem pokrywę baterii. 5. Naciśnij przycisk RESET na tylnej stronie kalkulatora.

skontaktować się z lekarzem.

spłukać czystą wodą.

**Zasilacz AC: model EA-28A**

**OSTRZEŻENIE**

**BŁĘDY**

nym miejscu.

#### **DANE TECHNICZNE**

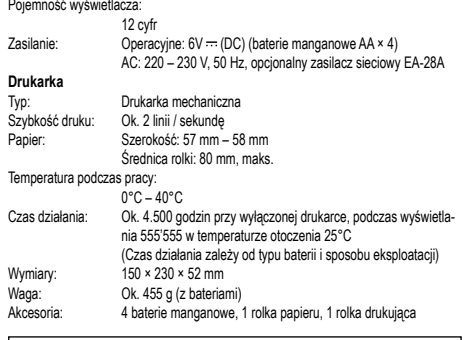

#### **OSTRZEŻENIE**

KALKULATOR NALEŻY PODŁĄCZYĆ DO NAPIĘCIA PODANEGO NA OBUDOWIE. PODŁĄCZENIE KALKULATORA DO WYŻSZEGO NAPIĘCIA NIŻ OKREŚLONO MOŻE SPOWODOWAĆ POŻAR LUB INNEGO RODZAJU STRATY MATERIALNE.

PRODUCENT NIE PONOSI ODPOWIEDZIALNOŚCI ZA ZADNE EWENTUALNE<br>SZKODY SPOWODOWANE PODŁĄCZENIEM KALKULATORA DO NIEOD-POWIEDNIEGO NAPIĘCIA.

#### **RESET URZĄDZENIA**

Silne wstrząsy, działanie pól elektrycznych lub inne nietypowe warunki mogą spowodować zablokowanie kalkulatora, przez co nie będzie on reagował na naciskane klawisze. W takim przypadku należy nacisnąć przycisk RESET na spodzie kalkulatora.

Przycisk RESET należy nacisnąć tylko w przypadku, gdy: • Wystąpiła nietypowa sytuacja i wszystkie klawisze są zablokowane. • Bateria została zainstalowana lub wymieniona.

Uwagi: • Naciśnięcie przycisku RESET spowoduje skasowanie zapisanych w pamięci stawek

- podatku i rabatu oraz kursu waluty i zawartość wszystkich pamięci. Przycisk RESET należy naciskać wyłącznie przy pomocy długopisu. Nie wolno
- używać żadnych innych ostrych ani łatwo łamiących się przedmiotów np. igły. Po naciśnięciu przycisku RESET, podłącz zasilacz i włącz urządzenie. Sprawdź, czy na wyświetlaczu pojawiło się "0". Jeżeli się "0" nie wyświetliło, wyjmij baterię podtrzymującą, nainstaluj ją i ponownie sprawdź wyświetlacz.

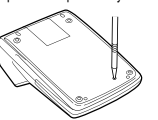

### **PRZYKŁADOWE OBLICZENIA**

- 1. Przełącznik określający położenie kropki dziesiętnej należy ustawić tak, jak jest to wskazane w poszczególnych przykładach. Przełącznik trybu zaokrąglania należy ustawić w położeniu "5/4", o ile nie ma na ten temat dodatkowej informacji.
- 2. Przełącznik trybu pracy ze stałą i trybu dodawania oraz przełącznik trybu sumowania w pamięci GT należy ustawić w położeniu "•", o ile nie ma na ten temat dodatkowej informacji.
- 3. Przełącznik POWER należy ustawić w położeniu "P", o ile nie ma na ten temat dodatkowej informacji.
- 4. Przed rozpoczęciem każdego obliczenia naciśnij <u>!∞∈| e</u>.<br>5. W razie popełnienia błędu podczas wprowadzania liczby należy nacisnąć przycisk
- <u>resal</u> lub [<u>— ]</u> i wprowadzić prawidłową liczbę.<br>6. Po wprowadzeniu wartości, naciśnij przycisk sau] lub aby aktywować tryb Koszt/Sprzedaż/Marża. Jeśli masz zamiar wykonywać różne operacje arytmetyczne, musisz najpierw nacisnąć przycisk <a>[<a>(<a>[</a>(</a>sologie dezaktywować tryb
- Koszt/Sprzedaż/Marża. 7. Przykładowe operacje są przedstawione w następujący sposób (o ile nie zostało to powiedziane inaczej):

**Działanie Wyświetlacz Wydruk**

# **DODAWANIE I ODEJMOWANIE W TRYBIE KASOWYM**<br>12.45 + 16.24 + 19.35 - 5.21 =

 $F320A$  OFF PP-IC FON

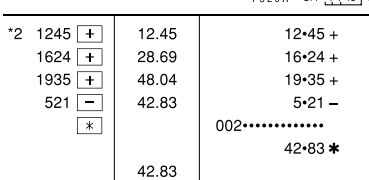

\*2: Podczas wprowadzania liczb nie był używany przycisk

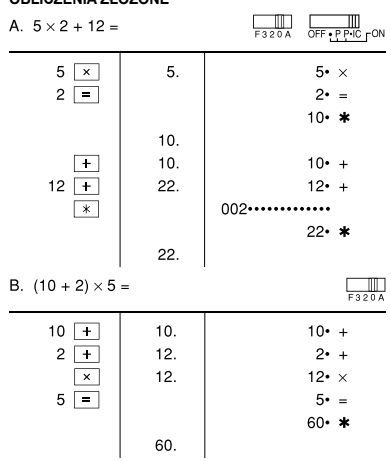

# **OPERACJE NA STAŁYCH**

E

**OBLICZENIA ZŁOŻONE**

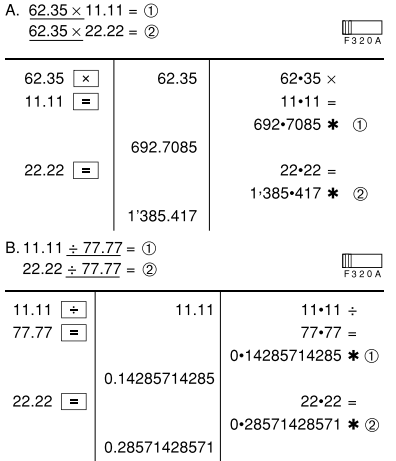

#### **OBLICZENIA PROCENTOWE**

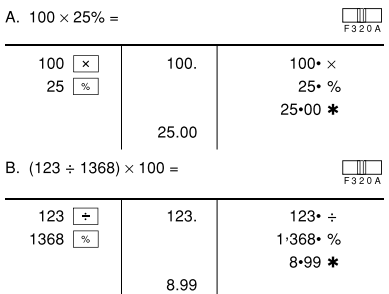

### **OBLICZENIA Z WŁĄCZONYM LICZNIKIEM ARTYKUŁÓW**

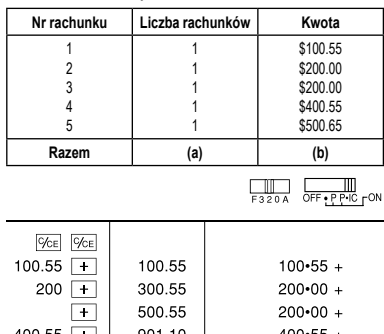

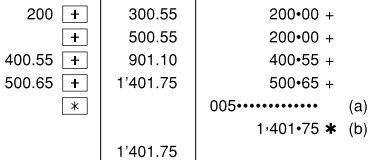

#### **OBLICZENIA Z WYKORZYSTANIEM PAMIĘCI**

 $46 \times 78 = 1$ +)  $125 \div 5 = 2$  $-)$  72 × 8 = 3

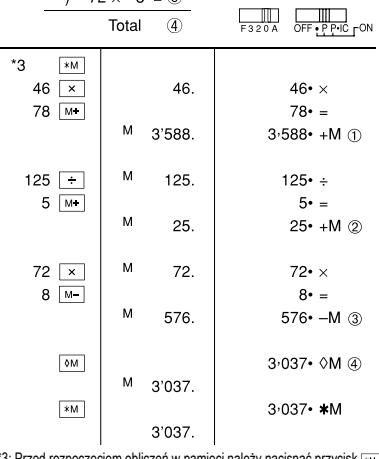

\*3: Przed rozpoczęciem obliczeń w pamięci należy nacisnąć przycisk [\*\* ], żeby skasować jej zawartość

#### **OBLICZANIE ŚREDNIEJ Dzień Sprzedaż**  $$123.15$ <br> $$118.00$ wtorek<br>\$1000

j.

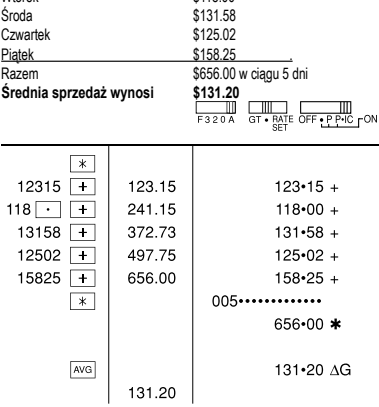

#### **PRZYKŁADY OBLICZEŃ PODATKOWYCH**

A. Ustawienie stawki podatku na 5%. Obliczenie całkowitej wartości przy opodatkowaniu 800\$ stawką 5%.

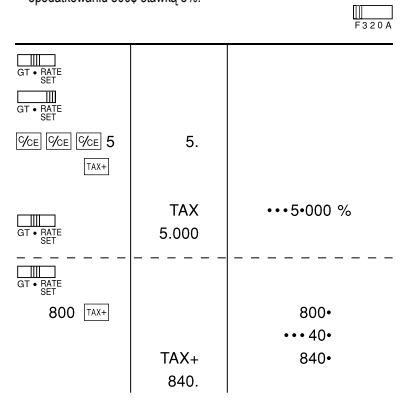

B. Obliczenie wartości netto oraz wartości podatku od sumy dwóch wartości 840\$ i 525\$ obłożonych 5% podatkiem. $\Box$ 

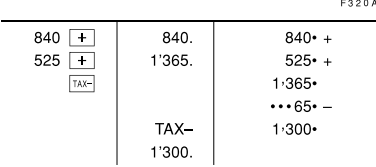

#### **OBLICZENIA Z WYKORZYSTANIEM PAMIĘCI GT**

 $100 + 200 + 300 =$ 

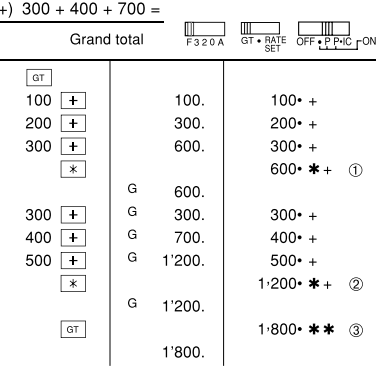

B. Ile zwrócisz ze \$100 za zakup pięciu przedmiotów o wartości \$15 każdy?

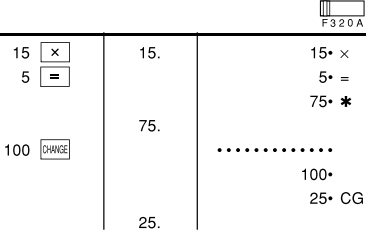

**WIĘCEJ INFORMACJI O KALKULATORACH SHARP ZNAJDŹIESZ NA:** http://www.sharp-calculators.com

**OBLICZANIE CEN ZAKUPU I SPRZEDAŻY ORAZ MARŻY** A. Obliczenie ceny zakupu przy 30% marży i cenie sprzedaży ustalonej na \$500.<br>⊙Cena sprzedaży ② Marża ③ Cena zakupu

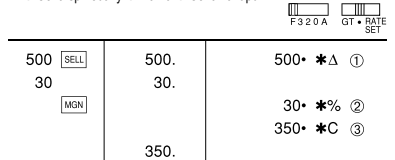

• Dopuszczalne jest również wykonanie operacji w kolejności: 30 [MON] 500 [SELL] B. Obliczenie ceny zakupu przy 30% marży i cenie zakupu ustalonej na \$350.

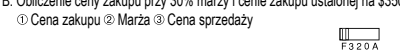

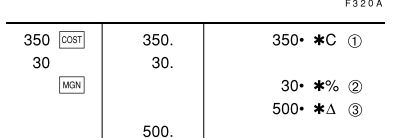

• Dopuszczalne jest również wykonanie operacji w kolejności: 30 [wax] 350 [cost]

C. Obliczenie marży cenie zakupu ustalonej na \$350 i cenie sprzedaży \$500. O Cena zakupu @ Cena sprzedaży @ Marża Wyznaczenie marży przy cenie zakupu równej \$250.

 $\sim$  . . . .

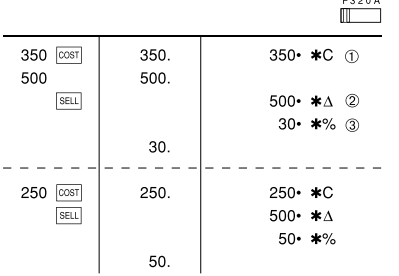

• Dopuszczalne jest również wykonanie operacji w kolejności: 500 [ssu] 350 [cost]

• Żeby wprowadzić cenę zakupu lub sprzedaży oraz marżę, naciśnij odpowiednie przyciski cyfrowe, a następnie naciśnij stosowny przycisk [ |ub .<br>Wprowadzone wartości będą przechowywane w buforze. • Zawartość bufora zostanie skasowana po wprowadzeniu nowej wartości, wyłącze-

niu zasilania lub w przypadku wystąpienia błędu.

#### **ZMIANA OBLICZEŃ**

A. Jeśli zapłacono \$100 za trzy przedmioty, których koszt wynosi odpowiednio \$10, \$20 i \$30, ile reszty miałbyś zwrócić?

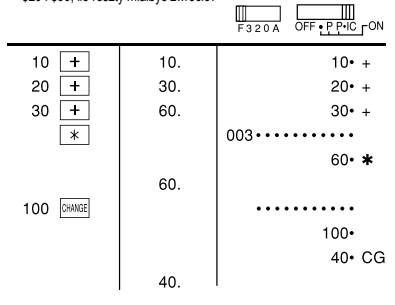

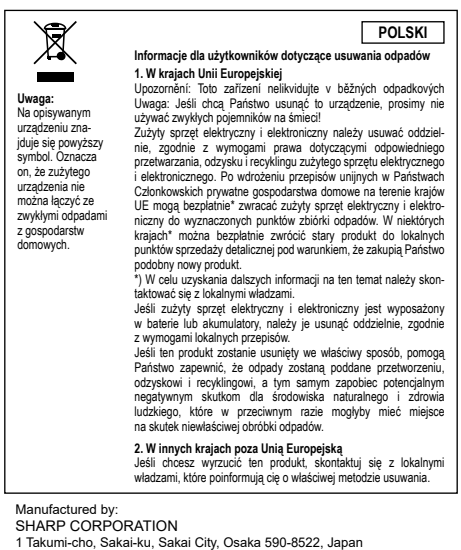

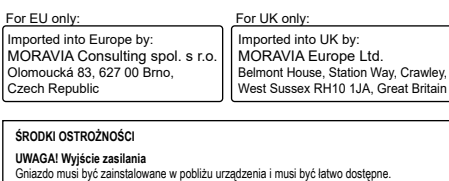

**UWAGA! Wskazówki dotyczące postępowania z bateriami litowymi**<br>• Niebezpieczeństwo wybuchu w przypadku nieprawidłowej wymiany baterii.<br>• Możliwość wymiany tylko na taki sam lub równoważny typ zalecany przez producenta. • Zużyte baterie należy utylizować zgodnie z instrukcjami producenta.<br>• Nie należy pozostawiać wyczerpanego akumulatora w urządzeniu.<br>• Nie należy wystawiać baterii na działanie wody lub słońca i nie należy jej demontować • Nie należy połykać baterii, Chemical Burn Hazard.<br>• Ten produkt zawiera baterię litową. Połkinęcie baterii może spowodować poważne<br>• oparzenia wewnętrzne w ciągu zaledwie 2 godzin i może doprowadzić do śmierci.<br>• Jeśli k • Jeśli uważasz, że baterie mogły zostać połknięte lub umieszczone w jakiejkolwiek części<br>· ciała, zwróć się o natychmiastową pomoc medyczną.<br>• To urządzenie nie nadaje się do użytku w miejscach, w których mogą przebywać d